# **roslibpy** *Release 1.5.0*

**Gramazio Kohler Research**

**Mar 29, 2023**

# **CONTENTS**

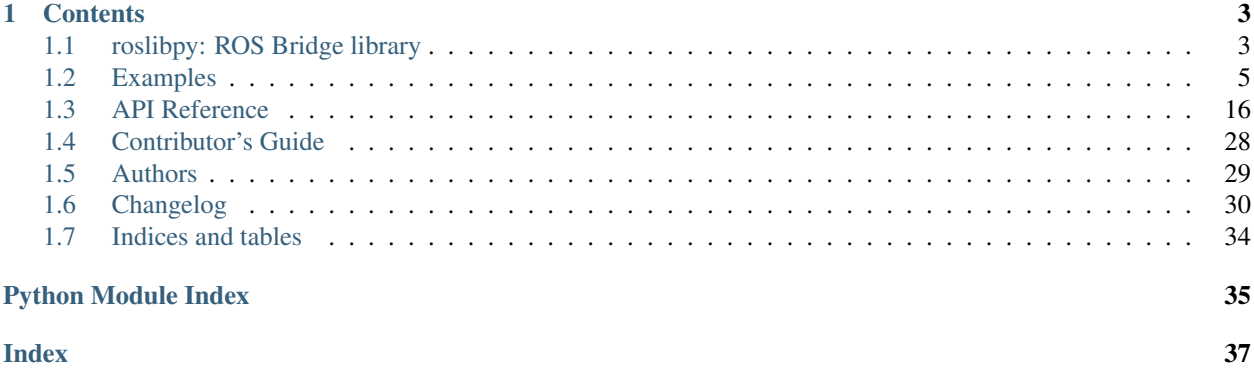

Python ROS Bridge library allows to use Python and IronPython to interact with [ROS,](http://www.ros.org) the open-source robotic middleware. It uses WebSockets to connect to [rosbridge 2.0](http://wiki.ros.org/rosbridge_suite) and provides publishing, subscribing, service calls, actionlib, TF, and other essential ROS functionality.

Unlike the [rospy](http://wiki.ros.org/rospy) library, this does not require a local ROS environment, allowing usage from platforms other than Linux.

The API of roslibpy is modeled to closely match that of [roslibjs.](http://wiki.ros.org/roslibjs)

# **CHAPTER**

# **ONE**

# **CONTENTS**

# <span id="page-6-1"></span><span id="page-6-0"></span>**1.1 roslibpy: ROS Bridge library**

Python ROS Bridge library allows to use Python and IronPython to interact with [ROS,](http://www.ros.org) the open-source robotic middleware. It uses WebSockets to connect to [rosbridge 2.0](http://wiki.ros.org/rosbridge_suite) and provides publishing, subscribing, service calls, actionlib, TF, and other essential ROS functionality.

Unlike the [rospy](http://wiki.ros.org/rospy) library, this does not require a local ROS environment, allowing usage from platforms other than Linux.

The API of **roslibpy** is modeled to closely match that of [roslibjs.](http://wiki.ros.org/roslibjs)

# **1.1.1 Main features**

- Topic publishing and subscribing.
- Service calls (client).
- Service advertisement (server).
- ROS parameter management (get/set/delete).
- ROS API services for getting ROS meta-information.
- Actionlib support for interfacing with preemptable tasks.
- TF Client via the tf2\_web\_republisher.

Roslibpy runs on Python 3.x and IronPython 2.7.

# **1.1.2 Installation**

To install roslibpy, simply use pip:

pip install roslibpy

For IronPython, the pip command is slightly different:

ipy **-**X:Frames **-**m pip install **--**user roslibpy

Remember that you will need a working ROS setup including the rosbridge server and TF2 web republisher accessible within your network.

# **1.1.3 Documentation**

The full documentation, including examples and API reference is available on [readthedocs.](https://roslibpy.readthedocs.io/)

# **1.1.4 Contributing**

Make sure you setup your local development environment correctly:

- Clone the [roslibpy](https://github.com/gramaziokohler/roslibpy) repository.
- Create a virtual environment.
- Install development dependencies:

pip install **-**r requirements**-**dev**.**txt

#### You're ready to start coding!

During development, use [pyinvoke](http://docs.pyinvoke.org/) tasks on the command prompt to ease recurring operations:

- invoke clean: Clean all generated artifacts.
- invoke check: Run various code and documentation style checks.
- invoke docs: Generate documentation.
- invoke test: Run all tests and checks in one swift command.
- invoke: Show available tasks.

For more details, check the *Contributor's Guide* available as part of [the documentation.](https://roslibpy.readthedocs.io/)

The default branch was recently renamed to *main*. If you've already cloned this repository, you'll need to update your local repository structure with the following lines:

```
git branch -m master main
git fetch origin
git branch -u origin/main main
```
# **1.1.5 Releasing this project**

Ready to release a new version roslibpy? Here's how to do it:

- We use [semver,](http://semver.org/) i.e. we bump versions as follows:
	- patch: bugfixes.
	- minor: backwards-compatible features added.
	- major: backwards-incompatible changes.
- Update the CHANGELOG.rst with all novelty!
- Ready? Release everything in one command:

invoke release [patch**|**minor**|**major]

• Profit!

# **1.1.6 Credits**

This library is based on [roslibjs](http://wiki.ros.org/roslibjs) and to a large extent, it is a line-by-line port to Python, changing only where a more idiomatic form makes sense, so a huge part of the credit goes to the [roslibjs authors.](https://github.com/RobotWebTools/roslibjs/blob/develop/AUTHORS.md)

# <span id="page-8-0"></span>**1.2 Examples**

Getting started with roslibpy is simple. The following examples will help you on the first steps using it to connect to a ROS environment. Before you start, make sure you have ROS and *rosbridge* running (see *[ROS Setup](#page-19-1)*).

These examples assume ROS is running on the same computer where you run the examples. If that is not the case, change the host argument from 'localhost' to the *IP Address* of your ROS instance.

# **1.2.1 First connection**

We start importing roslibpy as follows:

```
>>> import roslibpy
```
And we initialize the connection with:

```
>>> ros = roslibpy.Ros(host='localhost', port=9090)
>>> ros.run()
```
Easy, right? Let's check the status:

```
>>> ros.is_connected
True
```
Yay! Our first connection to ROS!

# **1.2.2 Putting it all together**

Let's build a full example into a python file. Create a file named ros-hello-world.py and paste the following content:

```
import roslibpy
client = roslibpy.Ros(host='localhost', port=9090)
client.run()
print('Is ROS connected?', client.is_connected)
client.terminate()
```
Now run it from the command prompt typing:

\$ python ros-hello-world.py

The program will run, print once we are connected and terminate the connection.

### **Controlling the event loop**

In the previous examples, we started the ROS connection with a call to run(), which starts the event loop in the background. In some cases, we want to handle the main event loop more explicitely in the foreground.  $r \circ s \perp i b p y$ . [Ros](#page-19-2) provides the method run\_forever() for this purpose.

If we use this method to start the event loop, we need to setup all connection handlers beforehand. We will use the  $roslibpy. Ros. on\_ready()$  method to do this. We will pass a function to it, that will be invoked when the connection is ready.

The following snippet shows the same connection example above but using run\_forever() and on\_ready:

```
from __future__ import print_function
import roslibpy
client = roslibpy.Ros(host='localhost', port=9090)
client.on_ready(lambda: print('Is ROS connected?', client.is_connected))
client.run_forever()
```
Note: The difference between run() and run\_forever() is that the former starts the event processing in a separate thread, while the latter blocks the calling thread.

# **1.2.3 Disconnecting**

Once your task is done, you should disconnect cleanly from rosbridge. There are two related methods available for this:

- roslibpy. Ros. close (): Disconnect the websocket connection. Once the connection is closed, it is still possible to reconnect by calling  $roslibpy$ . Ros. connect (): again.
- $r \circ s$ libpy. Ros. terminate (): Terminate the main event loop. If the connection is still open, it will first close it.

Note: Terminating the event loop is an irreversible action when using the twisted/authbahn loop because twisted reactors cannot be restarted. This operation should be reserved to be executed at the very end of your

program.

# **1.2.4 Reconnecting**

If rosbridge is not responsive when the connection is started or if an established connection drops uncleanly, roslibpy will try to reconnect automatically, and reconnect subscriber and publisher topics as well. Reconnect will be retried with an exponential back-off.

## **1.2.5 Hello World: Topics**

The Hello world of ROS is to start two nodes that communicate using topic subscription/publishing. The nodes (a talker and a listener) are extremely simple but they exemplify a distributed system with communication between two processes over the ROS infrastructure.

### **Writing the talker node**

The following example starts a ROS node and begins to publish messages in loop (to terminate, press  $ctrl+c$ ):

```
import time
import roslibpy
client = roslibpy.Ros(host='localhost', port=9090)
client.run()
talker = roslibpy.Topic(client, '/chatter', 'std_msgs/String')
while client.is_connected:
    talker.publish(roslibpy.Message({'data': 'Hello World!'}))
    print('Sending message...')
    time.sleep(1)
talker.unadvertise()
client.terminate()
```
• ros-hello-world-talker.py

### **Writing the listener node**

Now let's move on to the listener side:

```
from __future__ import print_function
import roslibpy
client = roslibpy.Ros(host='localhost', port=9090)
client.run()
listener = roslibpy.Topic(client, '/chatter', 'std_msgs/String')
listener.subscribe(lambda message: print('Heard talking: ' + message['data']))
try:
```

```
while True:
        pass
except KeyboardInterrupt:
   client.terminate()
```
• ros-hello-world-listener.py

## **Running the example**

Open a command prompt and start the talker:

python ros**-**hello**-**world**-**talker**.**py

Now open a second command prompt and start the listener:

```
python ros-hello-world-listener.py
```
Note: It is not relevant where the files are located. They can be in different folders or even in different computers as long as the ROS instance is the same.

# **1.2.6 Using services**

Another way for nodes to communicate between each other is through ROS Services.

Services require the definition of request and response types so the following example shows how to use an existing service called get\_loggers:

```
import roslibpy
client = roslibpy.Ros(host='localhost', port=9090)
client.run()
service = roslibpy.Service(client, '/rosout/get_loggers', 'roscpp/GetLoggers')
request = roslibpy.ServiceRequest()
print('Calling service...')
result = service.call(request)
print('Service response: {}'.format(result['loggers']))
client.terminate()
```
• ros-service-call-logger.py

# **1.2.7 Creating services**

It is also possible to create new services, as long as the service type definition is present in your ROS environment.

The following example shows how to create a simple service that uses one of the standard service types defined in ROS (std\_srvs/SetBool):

```
import roslibpy
def handler(request, response):
   print('Setting speed to {}'.format(request['data']))
    response['success'] = True
    return True
client = roslibpy.Ros(host='localhost', port=9090)
service = roslibpy.Service(client, '/set_ludicrous_speed', 'std_srvs/SetBool')
service.advertise(handler)
print('Service advertised.')
client.run_forever()
client.terminate()
```
• ros-service.py

Download it and run it from the command prompt typing:

\$ python ros-service.py

The service will be active while the program is running (to terminate, press  $ctrl+c$ ).

Leave this service running and download and run the following service calling code example to verify the service is working:

• ros-service-call-set-bool.py

Download it and run it from the command prompt typing:

```
$ python ros-service-call-set-bool.py
```
Note: Now that you have a grasp of the basics of roslibpy, check out more details in the *[API Reference](#page-19-0)*.

# **1.2.8 Actions**

Besides Topics and Services, ROS provides Actions, which are intended for long-running tasks, such as navigation, because they are non-blocking and allow the cancellation (preempting) of an action while it is executing.

roslibpy supports both consuming actions (i.e. action clients) and also providing actions, through the [roslibpy.](#page-29-0) [actionlib.SimpleActionServer](#page-29-0).

The following examples use the **Fibonacci** action, which is defined in the [actionlib\\_tutorials.](http://wiki.ros.org/actionlib_tutorials)

## **Action servers**

Let's start with the definition of the fibonacci server:

```
import roslibpy
import roslibpy.actionlib
client = roslibpy.Ros(host='localhost', port=9090)
server = roslibpy.actionlib.SimpleActionServer(client, '/fibonacci', 'actionlib_
˓→tutorials/FibonacciAction')
def execute(goal):
   print('Received new fibonacci goal: {}'.format(goal['order']))
   seq = [0, 1]
   for i in range(1, goal['order']):
       if server.is_preempt_requested():
           server.set_preempted()
           return
        seq.append(seq[i] + seq[i - 1])
        server.send_feedback({'sequence': seq})
    server.set_succeeded({'sequence': seq})
server.start(execute)
client.run_forever()
```

```
• ros-action-server.py
```
Download it and run it from the command prompt typing:

\$ python ros-action-server.py

The action server will be active while the program is running (to terminate, press  $\text{ctrl}+\text{c}$ ).

Leave this window running if you want to test it with the next example.

## **Action clients**

Now let's see how to write an action client for our newly created server.

The following program shows a simple action client:

```
from __future__ import print_function
import roslibpy
import roslibpy.actionlib
client = roslibpy.Ros(host='localhost', port=9090)
client.run()
action_client = roslibpy.actionlib.ActionClient(client,
                                                 '/fibonacci',
                                                 'actionlib tutorials/FibonacciAction')
goal = roslibpy.actionlib.Goal(action_client,
```

```
roslibpy.Message({'order': 8}))
goal.on('feedback', lambda f: print(f['sequence']))
goal.send()
result = goal.wait(10)
action_client.dispose()
print('Result: {}'.format(result['sequence']))
```
• ros-action-client.py

Download it and run it from the command prompt typing:

\$ python ros-action-client.py

You will immediately see all the intermediate calculations of our action server, followed by a line indicating the resulting fibonacci sequence.

This example is very simplified and uses the [roslibpy.actionlib.Goal.wait\(\)](#page-28-0) function to make the code easier to read as an example. A more robust way to handle results is to hook up to the result event with a callback.

# **1.2.9 Querying ROS API**

ROS provides an API to inspect topics, services, nodes and much more. This API can be used programmatically from Python code, and also be invoked from the command line.

#### **Usage from the command-line**

The command line mimics closely that of ROS itself.

The following commands are available:

```
$ roslibpy topic list
$ roslibpy topic type /rosout
$ roslibpy topic find std_msgs/Int32
$ roslibpy msg info rosgraph_msgs/Log
$ roslibpy service list
$ roslibpy service type /rosout/get_loggers
$ roslibpy service find roscpp/GetLoggers
$ roslibpy srv info roscpp/GetLoggers
$ roslibpy param list
$ roslibpy param set /foo "[\"1\", 1, 1.0]"
$ roslibpy param get /foo
$ roslibpy param delete /foo
```
## **Usage from Python code**

And conversely, the following methods allow to query the ROS API from Python code.

### **Topics**

- [roslibpy.Ros.get\\_topics\(\)](#page-23-1)
- [roslibpy.Ros.get\\_topic\\_type\(\)](#page-22-0)
- [roslibpy.Ros.get\\_topics\\_for\\_type\(\)](#page-23-2)
- [roslibpy.Ros.get\\_message\\_details\(\)](#page-21-0)

### **Services**

- [roslibpy.Ros.get\\_services\(\)](#page-22-1)
- [roslibpy.Ros.get\\_service\\_type\(\)](#page-22-2)
- [roslibpy.Ros.get\\_services\\_for\\_type\(\)](#page-22-3)
- [roslibpy.Ros.get\\_service\\_request\\_details\(\)](#page-21-1)
- [roslibpy.Ros.get\\_service\\_response\\_details\(\)](#page-22-4)

### **Params**

- [roslibpy.Ros.get\\_params\(\)](#page-21-2)
- [roslibpy.Ros.get\\_param\(\)](#page-21-3)
- [roslibpy.Ros.set\\_param\(\)](#page-24-1)
- [roslibpy.Ros.delete\\_param\(\)](#page-20-2)

### **Time**

• [roslibpy.Ros.get\\_time\(\)](#page-22-5)

# **1.2.10 Advanced examples**

The following list is a compilation of more elaborate examples of the usage of roslibpy.

We encourage everyone to submit suggestions for new examples, either send a pull request or request it via the issue tracker.

## **Enable debug logging**

This example shows how to enable debugging output using Python logging infrastructure.

```
import logging
import roslibpy
# Configure logging to high verbosity (DEBUG)
fmt = '%(asctime)s %(levelname)8s: %(message)s'
logging.basicConfig(format=fmt, level=logging.DEBUG)
log = logging.getLogger(__name__)
client = roslibpy.Ros(host='127.0.0.1', port=9090)
client.on_ready(lambda: log.info('On ready has been triggered'))
client.run_forever()
```
### **Check roundtrip message latency**

This example shows how to check roundtrip message latency on your system.

```
import logging
import time
import roslibpy
# Configure logging
fmt = '%(asctime)s %(levelname)8s: %(message)s'
logging.basicConfig(format=fmt, level=logging.INFO)
log = logging.getLogger(__name__)
client = roslibpy.Ros(host='127.0.0.1', port=9090)
def receive_message(msg):
    age = int(time.time() * 1000) - msg['data']
    log.info('Age of message: %6dms', age)
publisher = roslibpy.Topic(client, '/check_latency', 'std_msgs/UInt64')
publisher.advertise()
subscriber = roslibpy.Topic(client, '/check_latency', 'std_msgs/UInt64')
subscriber.subscribe(receive_message)
def publish_message():
   publisher.publish(dict(data=int(time.time() * 1000)))
    client.call_later(.5, publish_message)
client.on_ready(publish_message)
client.run_forever()
```
The output on the console should look similar to the following:

```
$ python 02_check_latency.py
2020-04-09 07:45:49,909 INFO: Connection to ROS ready.
2020-04-09 07:45:50,431 INFO: Age of message: 2ms
```
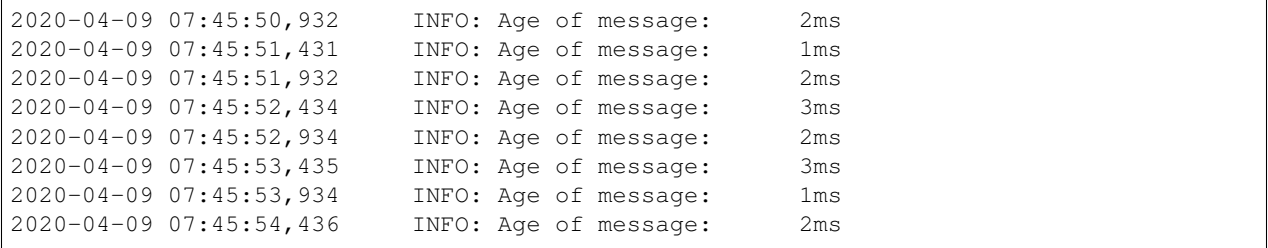

### **Throttle messages for a slow consumer**

This example shows how to throttle messages that are published are a rate faster than what a slow consumer (subscribed) can process. In this example, only the newest messages are preserved, messages that cannot be consumed on time are dropped.

```
import time
import logging
from roslibpy import Header
from roslibpy import Ros
from roslibpy import Time
from roslibpy import Topic
from roslibpy.core import LOGGER
# Configure logging
fmt = '%(asctime)s %(levelname)8s: %(message)s'
logging.basicConfig(format=fmt, level=logging.INFO)
log = logging.getLogger(__name__)
client = Ros(host='127.0.0.1', port=9090)
def receive_message(msg):
   header = Header(msg['seq'], msg['stamp'], msg['frame_id'])
   age = time.time() - header['stamp'].to_sec()
    fmt = 'Age of message (sequence #%d): %6.3f seconds'
    log.info(fmt, msg['seq'], age)
    # Simulate a very slow consumer
    time.sleep(.5)
publisher = Topic(client, '/slow_consumer', 'std_msgs/Header')
publisher.advertise()
# Queue length needs to be used in combination with throttle rate (in ms)
# This value must be tuned to the expected duration of the slow consumer
# and ideally bigger than the max of it,
# otherwise message will be older than expected (up to a limit)
subscriber = Topic(client, '/slow_consumer', 'std_msgs/Header',
                            queue_length=1, throttle_rate=600)
subscriber.subscribe(receive_message)
seq = 0
def publish_message():
   global seq
    seq += 1
   header = Header(frame_id='', seq=seq, stamp=Time.now())
```

```
publisher.publish(header)
    client.call_later(.001, publish_message)
client.on_ready(publish_message)
client.run_forever()
```
In the console, you should see gaps in the sequence of messages, because the publisher is producing messages every 0.001 seconds, but we configure a queue of length 1, with a throttling of 600ms to give time to our slow consumer. Without this throttling, the consumer would process increasingly old messages.

### **Publish images**

This example shows how to publish images using the built-in sensor  $mgs/CompressedImage$  message type.

```
import base64
import logging
import time
import roslibpy
# Configure logging
fmt = '%(asctime)s %(levelname)8s: %(message)s'
logging.basicConfig(format=fmt, level=logging.INFO)
log = logging.getLogger(__name__)
client = roslibpy.Ros(host='127.0.0.1', port=9090)
publisher = roslibpy.Topic(client, '/camera/image/compressed', 'sensor_msgs/
˓→CompressedImage')
publisher.advertise()
def publish_image():
   with open('robots.jpg', 'rb') as image_file:
        image_bytes = image_file.read()
        encoded = base64.b64encode(image_bytes).decode('ascii')
   publisher.publish(dict(format='jpeg', data=encoded))
client.on_ready(publish_image)
client.run_forever()
```
### **Subscribe to images**

This example shows how to subscribe to a topic of images using the built-in sensor\_msgs/CompressedImage message type.

```
import base64
import logging
import time
import roslibpy
# Configure logging
fmt = '%(asctime)s %(levelname)8s: %(message)s'
```

```
logging.basicConfig(format=fmt, level=logging.INFO)
log = logging.getLogger(__name__)
client = roslibpy.Ros(host='127.0.0.1', port=9090)
def receive_image(msg):
   log.info('Received image seq=%d', msg['header']['seq'])
   base64_bytes = msg['data'].encode('ascii')
    image_bytes = base64.b64decode(base64_bytes)
   with open('received-image-{}.{}'.format(msg['header']['seq'], msg['format']) , 'wb
˓→') as image_file:
        image_file.write(image_bytes)
subscriber = roslibpy.Topic(client, '/camera/image/compressed', 'sensor_msgs/
˓→CompressedImage')
subscriber.subscribe(receive_image)
client.run_forever()
```
# <span id="page-19-0"></span>**1.3 API Reference**

<span id="page-19-3"></span>This library relies on the [ROS bridge suite](http://wiki.ros.org/rosbridge_suite) by Robot Web Tools to interact with ROS via WebSockets.

The [ROS bridge protocol](https://github.com/RobotWebTools/rosbridge_suite/blob/master/ROSBRIDGE_PROTOCOL.md) uses JSON as message transport to allow access to ROS functionality such as publishing, subscribing, service calls, actionlib, TF, etc.

# <span id="page-19-1"></span>**1.3.1 ROS Setup**

In order to use this library, your ROS environment needs to be setup to run rosbridge.

First install the **rosbridge suite** with the following commands:

```
sudo apt-get install -y ros-kinetic-rosbridge-server
sudo apt-get install -y ros-kinetic-tf2-web-republisher
```
And before starting a connection, make sure you launch all services:

```
roslaunch rosbridge_server rosbridge_websocket.launch
rosrun tf2_web_republisher tf2_web_republisher
```
# **1.3.2 Connecting to ROS**

The connection to ROS is managed by the [Ros](#page-19-2) class. Besides connection and disposal, it handles automatic reconnections when needed.

Other classes that need an active connection with ROS receive this instance as an argument to their constructors.

<span id="page-19-2"></span>**class** roslibpy.**Ros**(*host*, *port=None*, *is\_secure=False*)

Connection manager to ROS server.

#### Parameters

• host (str) – Name or IP address of the ROS bridge host, e.g. 127.0.0.1.

- port (int) ROS bridge port, e.g. 9090.
- is secure  $(bood)$  True to use a secure web sockets connection, otherwise False.

#### <span id="page-20-3"></span>**blocking\_call\_from\_thread**(*callback*, *timeout*)

Call the given function from a thread, and wait for the result synchronously for as long as the timeout will allow.

#### **Parameters**

- callback Callable function to be invoked from the thread.
- timeout (int) Number of seconds to wait for the response before raising an exception.

Returns The results from the callback, or a timeout exception.

#### **call\_async\_service**(*message*, *callback*, *errback*)

Send a service request to ROS once the connection is established.

If a connection to ROS is already available, the request is sent immediately.

#### Parameters

- message ([Message](#page-24-2)) ROS Bridge Message containing the request.
- callback Callback invoked on successful execution.
- errback Callback invoked on error.

#### **call\_in\_thread**(*callback*)

Call the given function in a thread.

The threading implementation is deferred to the factory.

Parameters callback (callable) – Callable function to be invoked.

#### **call\_later**(*delay*, *callback*)

Call the given function after a certain period of time has passed.

#### Parameters

- delay (int) Number of seconds to wait before invoking the callback.
- callback (callable) Callable function to be invoked when ROS connection is ready.

#### **call\_sync\_service**(*message*, *timeout*)

Send a blocking service request to ROS once the connection is established, waiting for the result to be return.

If a connection to ROS is already available, the request is sent immediately.

#### Parameters

- message ([Message](#page-24-2)) ROS Bridge Message containing the request.
- timeout (int) Number of seconds to wait for the response before raising an exception.

Returns Either returns the service request results or raises a timeout exception.

#### <span id="page-20-0"></span>**close**(*timeout=10*)

Disconnect from ROS.

## <span id="page-20-1"></span>**connect**()

Connect to ROS.

### <span id="page-20-2"></span>**delete\_param**(*name*, *callback=None*, *errback=None*) Delete parameter from the ROS Parameter Server.

<span id="page-21-4"></span>Note: To make this a blocking call, pass None to the callback parameter.

- **emit**(*event\_name*, *\*args*) Trigger a named event.
- **get\_action\_servers**(*callback*, *errback=None*) Retrieve list of action servers in ROS.
- <span id="page-21-0"></span>**get\_message\_details**(*message\_type*, *callback=None*, *errback=None*) Retrieve details of a message type in ROS.

**Note:** To make this a blocking call, pass None to the callback parameter.

Returns Message type details if blocking, otherwise None.

**get\_node\_details**(*node*, *callback=None*, *errback=None*) Retrieve list subscribed topics, publishing topics and services of a specific node name.

Note: To make this a blocking call, pass None to the callback parameter.

**get\_nodes**(*callback=None*, *errback=None*) Retrieve list of active node names in ROS.

Note: To make this a blocking call, pass None to the callback parameter.

<span id="page-21-3"></span>**get\_param**(*name*, *callback=None*, *errback=None*) Get the value of a parameter from the ROS Parameter Server.

Note: To make this a blocking call, pass None to the callback parameter.

Returns Parameter value if blocking, otherwise None.

<span id="page-21-2"></span>**get\_params**(*callback=None*, *errback=None*)

Retrieve list of param names from the ROS Parameter Server.

**Note:** To make this a blocking call, pass None to the callback parameter.

Returns *list* – List of parameters if blocking, otherwise None.

```
get_service_request_callback(message)
```
Get the callback which, when called, sends the service request.

Parameters message ([Message](#page-24-2)) – ROS Bridge Message containing the request.

Returns A callable which makes the service request.

<span id="page-22-6"></span>**get\_service\_request\_details**(*type*, *callback=None*, *errback=None*) Retrieve details of a ROS Service Request.

Note: To make this a blocking call, pass None to the callback parameter.

Returns Service Request details if blocking, otherwise None.

<span id="page-22-4"></span>**get\_service\_response\_details**(*type*, *callback=None*, *errback=None*) Retrieve details of a ROS Service Response.

Note: To make this a blocking call, pass None to the callback parameter.

Returns Service Response details if blocking, otherwise None.

<span id="page-22-2"></span>**get\_service\_type**(*service\_name*, *callback=None*, *errback=None*) Retrieve the type of a service in ROS.

Note: To make this a blocking call, pass None to the callback parameter.

Returns *str* – Service type if blocking, otherwise None.

<span id="page-22-1"></span>**get\_services**(*callback=None*, *errback=None*) Retrieve list of active service names in ROS.

Note: To make this a blocking call, pass None to the callback parameter.

Returns *list* – List of services if blocking, otherwise None.

<span id="page-22-3"></span>**get\_services\_for\_type**(*service\_type*, *callback=None*, *errback=None*) Retrieve list of services in ROS matching the specified type.

Note: To make this a blocking call, pass None to the callback parameter.

Returns *list* – List of services matching the specified type if blocking, otherwise None.

<span id="page-22-5"></span>**get\_time**(*callback=None*, *errback=None*) Retrieve the current ROS time.

Note: To make this a blocking call, pass None to the callback parameter.

<span id="page-22-0"></span>Returns  $Time - An instance of ROS Time$  $Time - An instance of ROS Time$ .

<span id="page-23-3"></span>**get\_topic\_type**(*topic*, *callback=None*, *errback=None*) Retrieve the type of a topic in ROS.

Note: To make this a blocking call, pass None to the callback parameter.

Returns *str* – Topic type if blocking, otherwise None.

<span id="page-23-1"></span>**get\_topics**(*callback=None*, *errback=None*) Retrieve list of topics in ROS.

Note: To make this a blocking call, pass None to the callback parameter.

Returns *list* – List of topics if blocking, otherwise None.

<span id="page-23-2"></span>**get\_topics\_for\_type**(*topic\_type*, *callback=None*, *errback=None*) Retrieve list of topics in ROS matching the specified type.

Note: To make this a blocking call, pass None to the callback parameter.

Returns *list* – List of topics matching the specified type if blocking, otherwise None.

#### **property id\_counter**

Generate an auto-incremental ID starting from 1.

Returns *int* – An auto-incremented ID.

#### **property is\_connected**

Indicate if the ROS connection is open or not.

Returns *bool* – True if connected to ROS, False otherwise.

**off**(*event\_name*, *callback=None*)

Remove a callback from an arbitrary named event.

#### Parameters

- event\_name  $(\text{str})$  Name of the event from which to unsubscribe.
- callback Callable function. If None, all callbacks of the event will be removed.
- **on**(*event\_name*, *callback*)

Add a callback to an arbitrary named event.

#### Parameters

- event\_name  $(\text{str})$  Name of the event to which to subscribe.
- callback Callable function to be executed when the event is triggered.

#### <span id="page-23-0"></span>**on\_ready**(*callback*, *run\_in\_thread=True*)

Add a callback to be executed when the connection is established.

If a connection to ROS is already available, the callback is executed immediately.

#### Parameters

• callback – Callable function to be invoked when ROS connection is ready.

• run in thread  $(b \circ \circ l)$  – True to run the callback in a separate thread, False otherwise.

```
run(timeout=10)
```
Kick-starts a non-blocking event loop.

Parameters timeout – Timeout to wait until connection is ready.

**run\_forever**()

Kick-starts a blocking loop to wait for events.

Depending on the implementations, and the client applications, running this might be required or not.

#### **send\_on\_ready**(*message*)

Send message to ROS once the connection is established.

If a connection to ROS is already available, the message is sent immediately.

Parameters message ([Message](#page-24-2)) – ROS Bridge Message to send.

```
set_param(name, value, callback=None, errback=None)
```
Set the value of a parameter from the ROS Parameter Server.

Note: To make this a blocking call, pass None to the callback parameter.

### <span id="page-24-0"></span>**terminate**()

Signals the termination of the main event loop.

```
roslibpy.set_rosapi_timeout(timeout)
```
Set the default number of seconds to wait for a response before raising an exception.

Parameters timeout (int) – Duration in seconds.

# **1.3.3 Main ROS concepts**

### **Topics**

ROS is a communication infrastructure. In ROS, different nodes communicate with each other through messages. ROS messages are represented by the [Message](#page-24-2) class and are passed around via  $Topics$  using a publish/subscribe model.

<span id="page-24-2"></span>**class** roslibpy.**Message**(*values=None*)

Message objects used for publishing and subscribing to/from topics.

A message is fundamentally a dictionary and behaves as one.

**class** roslibpy.**Header**(*seq=None*, *stamp=None*, *frame\_id=None*) Represents a message header of the ROS type std\_msgs/Header.

<span id="page-24-3"></span>**class** roslibpy.**Topic**(*ros*, *name*, *message\_type*, *compression=None*, *latch=False*, *throttle\_rate=0*, *queue\_size=100*, *queue\_length=0*, *reconnect\_on\_close=True*)

Publish and/or subscribe to a topic in ROS.

**Parameters** 

- ros  $(Ros)$  $(Ros)$  $(Ros)$  Instance of the ROS connection.
- name  $(str)$  Topic name, e.g. / cmd\_vel.
- message\_type (str) Message type, e.g. std\_msgs/String.
- compression (str) Type of compression to use, e.g. *png*. Defaults to *None*.
- <span id="page-25-1"></span>• throttle rate  $(int)$  – Rate (in ms between messages) at which to throttle the topics.
- queue\_size  $(int)$  Queue size created at bridge side for re-publishing webtopics.
- latch  $(bood)$  True to latch the topic when publishing, False otherwise.
- queue\_length (int) Queue length at bridge side used when subscribing.
- reconnect on close  $(b \circ \circ l)$  Reconnect topic (both publisher & subscriber) on reconnection.

### **advertise**()

Register as a publisher for the topic.

#### **property is\_advertised**

Indicate if the topic is currently advertised or not.

Returns *bool* – True if advertised as publisher of this topic, False otherwise.

#### **property is\_subscribed**

Indicate if the topic is currently subscribed or not.

Returns *bool* – True if subscribed to this topic, False otherwise.

#### **publish**(*message*)

Publish a message to the topic.

Parameters message ([Message](#page-24-2)) – ROS Bridge Message to publish.

#### **subscribe**(*callback*)

Register a subscription to the topic.

Every time a message is published for the given topic, the callback will be called with the message object.

Parameters callback – Function to be called when messages of this topic are published.

#### **unadvertise**()

Unregister as a publisher for the topic.

#### **unsubscribe**()

Unregister from a subscribed the topic.

### **Services**

Besides the publish/subscribe model used with topics, ROS offers a request/response model via [Services](#page-25-0).

<span id="page-25-0"></span>**class** roslibpy.**Service**(*ros*, *name*, *service\_type*, *reconnect\_on\_close=True*) Client/server of ROS services.

This class can be used both to consume other ROS services as a client, or to provide ROS services as a server.

### **Parameters**

- ros  $(Ros)$  $(Ros)$  $(Ros)$  Instance of the ROS connection.
- name  $(str)$  Service name, e.g. /add\_two\_ints.
- service\_type (str) Service type, e.g. rospy\_tutorials/AddTwoInts.

### **advertise**(*callback*)

Start advertising the service.

This turns the instance from a client into a server. The callback will be invoked with every request that is made to the service.

If the service is already advertised, this call does nothing.

- <span id="page-26-2"></span>Parameters callback – Callback invoked on every service call. It should accept two parameters: *service\_request* and *service\_response*. It should return *True* if executed correctly, otherwise *False*.
- **call**(*request*, *callback=None*, *errback=None*, *timeout=None*) Start a service call.

Note: The service can be used either as blocking or non-blocking. If the callback parameter is None, then the call will block until receiving a response. Otherwise, the service response will be returned in the callback.

### Parameters

- request ([ServiceRequest](#page-26-0)) Service request.
- callback Callback invoked on successful execution.
- errback Callback invoked on error.
- timeout Timeout for the operation, in seconds. Only used if blocking.

Returns *object* – Service response if used as a blocking call, otherwise None.

#### **property is\_advertised**

Service servers are registered as advertised on ROS.

This class can be used to be a service client or a server.

Returns *bool* – True if this is a server, False otherwise.

### **unadvertise**()

Unregister as a service server.

```
class roslibpy.ServiceRequest(values=None)
     Request for a service call.
```
**class** roslibpy.**ServiceResponse**(*values=None*) Response returned from a service call.

### **Parameter server**

ROS provides a parameter server to share data among different nodes. This service can be accessed via the [Param](#page-26-1) class.

<span id="page-26-1"></span>**class** roslibpy.**Param**(*ros*, *name*)

A ROS parameter.

### **Parameters**

- ros  $(Ros)$  $(Ros)$  $(Ros)$  Instance of the ROS connection.
- name  $(\text{str})$  Parameter name, e.g.  $\text{max\_vel\_x}$ .
- **delete**(*callback=None*, *errback=None*, *timeout=None*) Delete the parameter.

Note: This method can be used either as blocking or non-blocking. If the callback parameter is None, the call will block until completion.

<span id="page-27-1"></span>Parameters

- callback Callable function to be invoked when the operation is completed.
- errback Callback invoked on error.
- timeout Timeout for the operation, in seconds. Only used if blocking.

```
get(callback=None, errback=None, timeout=None)
```
Fetch the current value of the parameter.

Note: This method can be used either as blocking or non-blocking. If the callback parameter is None, the call will block and return the parameter value. Otherwise, the parameter value will be passed on to the callback.

#### Parameters

- callback Callable function to be invoked when the operation is completed.
- errback Callback invoked on error.
- timeout Timeout for the operation, in seconds. Only used if blocking.

Returns *object* – Parameter value if used as a blocking call, otherwise None.

**set**(*value*, *callback=None*, *errback=None*, *timeout=None*)

Set a new value to the parameter.

Note: This method can be used either as blocking or non-blocking. If the callback parameter is None, the call will block until completion.

#### Parameters

- callback Callable function to be invoked when the operation is completed.
- errback Callback invoked on error.
- **timeout** Timeout for the operation, in seconds. Only used if blocking.

### **Time**

To represent time, there is the concept of ROS time primitive type, which consists of two integers: seconds since epoch and nanoseconds since seconds.

#### <span id="page-27-0"></span>**class** roslibpy.**Time**(*secs*, *nsecs*)

Represents ROS time with two integers: seconds since epoch and nanoseconds since seconds.

```
static from_sec(float_secs)
     Create new Time instance from a float seconds representation (e.g. time.time()).
```
**is\_zero**()

Return True if zero (secs and nsecs) otherwise False.

```
static now()
```
Create new Time instance from the current system time (not ROS time).

```
property nsecs
```
Nanoseconds since seconds.

```
property secs
```
Seconds since epoch.

```
to_nsec()
```
Return time as nanoseconds from epoch.

```
to_sec()
```
Return time as float seconds representation (same as  $\tt time.time()$ ).

# <span id="page-28-3"></span>**1.3.4 Actionlib**

Another way to interact with ROS is through the actionlib stack. Actions in ROS allow to execute preemptable tasks, i.e. tasks that can be interrupted by the client.

Actions are used via the [ActionClient](#page-28-1) to which [Goals](#page-28-2) can be added. Each goal emits events that can be listened to in order to react to the updates from the action server. There are four events emmitted: status, result, feedback, and timeout.

```
class roslibpy.actionlib.Goal(action_client, goal_message)
     Goal for an action server.
```
After an event has been added to an action client, it will emit different events to indicate its progress:

- status: fires to notify clients on the current state of the goal.
- feedback: fires to send clients periodic auxiliary information of the goal.
- result: fires to send clients the result upon completion of the goal.
- timeout: fires when the goal did not complete in the specified timeout window.

#### Parameters

- action\_client  $(ActionClient)$  $(ActionClient)$  $(ActionClient)$  Instance of the action client associated with the goal.
- goal message ([Message](#page-24-2)) Goal for the action server.

#### **cancel**()

Cancel the current goal.

#### **property is\_finished**

Indicate if the goal is finished or not.

Returns *bool* – True if finished, False otherwise.

#### **send**(*result\_callback=None*, *timeout=None*)

Send goal to the action server.

#### Parameters

- **timeout** (int) Timeout for the goal's result expressed in seconds.
- callback (callable) Function to be called when a result is received.

### • It is a shorthand for hooking on the ``result`` event.

#### <span id="page-28-0"></span>**wait**(*timeout=None*)

Block until the result is available.

<span id="page-28-1"></span>If timeout is None, it will wait indefinitely.

**Parameters timeout**  $(int)$  – Timeout to wait for the result expressed in seconds.

Returns Result of the goal.

```
class roslibpy.actionlib.ActionClient(ros, server_name, action_name, timeout=None,
                                           omit_feedback=False, omit_status=False,
                                           omit_result=False)
```
Client to use ROS actions.

#### **Parameters**

- ros  $(Ros)$  $(Ros)$  $(Ros)$  Instance of the ROS connection.
- server\_name (str) Action server name, e.g. /fibonacci.
- action\_name (str) Action message name, e.g. actionlib\_tutorials/ FibonacciAction.
- timeout (int) Deprecated. Connection timeout, expressed in seconds.

#### **add\_goal**(*goal*)

Add a goal to this action client.

**Parameters goal**  $(Goa1)$  – [Goal](#page-28-2) to add.

### **cancel**()

Cancel all goals associated with this action client.

#### **dispose**()

Unsubscribe and unadvertise all topics associated with this action client.

```
class roslibpy.actionlib.SimpleActionServer(ros, server_name, action_name)
     Implementation of the simple action server.
```
The server emits the following events:

- goal: fires when a new goal has been received by the server.
- cancel: fires when the client has requested the cancellation of the action.

### **Parameters**

- ros  $(Ros)$  $(Ros)$  $(Ros)$  Instance of the ROS connection.
- server name  $(\text{str})$  Action server name, e.g. /fibonacci.
- action\_name (str) Action message name, e.g. actionlib\_tutorials/ FibonacciAction.

#### **is\_preempt\_requested**()

Indicate whether the client has requested preemption of the current goal.

#### **send\_feedback**(*feedback*)

Send feedback.

Parameters feedback (dict) – Dictionary of key/values of the feedback message.

#### **set\_preempted**()

Set the current action to preempted (cancelled).

### **set\_succeeded**(*result*)

Set the current action state to succeeded.

**Parameters result**  $(\text{dict})$  – Dictionary of key/values to set as the result of the action.

**start**(*action\_callback*) Start the action server.

### Parameters

- action callback Callable function to be invoked when a new goal is received.
- It takes one paramter containing the goal message.

```
class roslibpy.actionlib.GoalStatus
     Valid goal statuses.
```
# **1.3.5 TF**

ROS provides a very powerful transform library called [TF2,](http://wiki.ros.org/tf2) which lets the user keep track of multiple coordinate frames over time.

The roslibpy library offers access to it through the [tf2\\_web\\_republisher](http://wiki.ros.org/tf2_web_republisher) via the [TFClient](#page-30-0) class.

```
class roslibpy.tf.TFClient(ros, fixed_frame='/base_link', angular_threshold=2.0,
                                translation_threshold=0.01, rate=10.0, update_delay=50,
                                topic_timeout=2000.0, server_name='/tf2_web_republisher', re-
                                pub_service_name='/republish_tfs')
```
A TF Client that listens to TFs from tf2\_web\_republisher.

#### Parameters

- ros  $(Ros)$  $(Ros)$  $(Ros)$  Instance of the ROS connection.
- fixed frame  $(\text{str})$  Fixed frame, e.g. /base link.
- angular\_threshold  $(f$ loat) Angular threshold for the TF republisher.
- translation\_threshold  $(f$ loat) Translation threshold for the TF republisher.
- rate  $(f$ loat) Rate for the TF republisher.
- update\_delay (int) Time expressed in milliseconds to wait after a new subscription before update TFs.
- topic\_timeout (int) Timeout parameter for the TF republisher expressed in milliseconds.
- repub\_service\_name  $(\text{str})$  Name of the republish tfs service, e.g. /republish\_tfs.

#### **dispose**()

Unsubscribe and unadvertise all topics associated with this instance.

#### **subscribe**(*frame\_id*, *callback*)

Subscribe to the given TF frame.

#### Parameters

- frame\_id  $(\text{str})$  TF frame identifier to subscribe to.
- callback (callable) A callable functions receiving one parameter with *transform* data.

**unsubscribe**(*frame\_id*, *callback*)

Unsubscribe from the given TF frame.

#### Parameters

- frame\_id  $(str)$  TF frame identifier to unsubscribe from.
- callback (callable) The callback function to remove.

#### **update\_goal**()

Send a new service request to the tf2\_web\_republisher based on the current list of TFs.

# <span id="page-31-0"></span>**1.4 Contributor's Guide**

Contributions are always welcome and greatly appreciated!

# **1.4.1 Code contributions**

We love pull requests from everyone! Here's a quick guide to improve the code:

- 1. Fork [the repository](https://github.com/gramaziokohler/roslibpy) and clone the fork.
- 2. Create a virtual environment using your tool of choice (e.g. virtualenv, conda, etc).
- 3. Install development dependencies:

pip install **-**r requirements**-**dev**.**txt

4. Run the docker container:

```
docker run -d -p 9090:9090 --name roslibpy_integration_tests gramaziokohler/
˓→integration-tests-bridge /bin/bash -c "roslaunch /integration-tests.launch"
```
5. Make sure all tests pass:

invoke test

- 6. Start making your changes to the main branch (or branch off of it).
- 7. Make sure all tests still pass:

invoke test

8. Stop your docker container:

docker stop roslibpy\_integration\_tests

- 9. Add yourself to AUTHORS.rst.
- 10. Commit your changes and push your branch to GitHub.
- 11. Create a [pull request](https://help.github.com/articles/about-pull-requests/) through the GitHub website.

During development, use [pyinvoke](http://docs.pyinvoke.org/) tasks on the command prompt to ease recurring operations:

- invoke clean: Clean all generated artifacts.
- invoke check: Run various code and documentation style checks.
- invoke docs: Generate documentation.
- invoke test: Run all tests and checks in one swift command.
- invoke: Show available tasks.

# **1.4.2 Documentation improvements**

We could always use more documentation, whether as part of the introduction/examples/usage documentation or API documentation in docstrings.

Documentation is written in [reStructuredText](http://docutils.sourceforge.net/rst.html) and use [Sphinx](http://sphinx-doc.org/index.html) to generate the HTML output.

Once you made the documentation changes locally, run the documentation generation:

```
invoke docs
```
# **1.4.3 Bug reports**

When [reporting a bug](https://github.com/gramaziokohler/roslibpy/issues) please include:

- Operating system name and version.
- ROS version.
- Any details about your local setup that might be helpful in troubleshooting.
- Detailed steps to reproduce the bug.

# **1.4.4 Feature requests and feedback**

The best way to send feedback is to file an issue on [Github.](https://github.com/gramaziokohler/roslibpy/issues) If you are proposing a feature:

- Explain in detail how it would work.
- Keep the scope as narrow as possible, to make it easier to implement.

# <span id="page-32-0"></span>**1.5 Authors**

- Gramazio Kohler Research [@gramaziokohler](https://github.com/gramaziokohler)
- Gonzalo Casas [<casas@arch.ethz.ch>](mailto:casas@arch.ethz.ch) [@gonzalocasas](https://github.com/gonzalocasas)
- Mathias Lüdtke [@ipa-mdl](https://github.com/ipa-mdl)
- Beverly Lytle [@beverlylytle](https://github.com/beverlylytle)
- Alexis Jeandeau [@jeandeaual](https://github.com/jeandeaual)
- Hiroyuki Obinata [@obi-t4](https://github.com/obi-t4)
- Pedro Pereira [@MisterOwlPT](https://github.com/MisterOwlPT)
- Domenic Rodriguez [@DomenicP](https://github.com/DomenicP)

# <span id="page-33-0"></span>**1.6 Changelog**

All notable changes to this project will be documented in this file.

The format is based on [Keep a Changelog](http://keepachangelog.com/en/1.0.0/) and this project adheres to [Semantic Versioning.](http://semver.org/spec/v2.0.0.html)

# **1.6.1 1.5.0**

### Added

• Added a wait event to close on IronPython to ensure the close request is sent before returning.

## Changed

## Fixed

• Fixed reconnection behavior on IronPython which would trigger reconnects even after a manual disconnect.

## Deprecated

## Removed

# **1.6.2 1.4.2**

## Added

## Changed

### Fixed

Deprecated

## Removed

# **1.6.3 1.4.1**

Added

## Changed

## Fixed

- Fixed bug with action client/server and now they work as expected.
- Fixed Python 2.7 incompatibilities introduced in 1.4.0.

### Deprecated

### Removed

<sup>•</sup> Added tls to the twisted requirement (#111).

# **1.6.4 1.4.0**

## Added

### Changed

- Switched to black for python code formatting.
- Fix incompatible settings between black and flake8.
- Updated Github Actions workflows to remove python 3.6 builds.
- Replaced occurrences of raise Exception with more specific Exception subclasses.

## Fixed

## Deprecated

## Removed

# **1.6.5 1.3.0**

## Added

- Added function to set the default timeout value.
- Added ROS host and port parameters to the command-line interface.

## Fixed

- Fixed #87 where a goal could be marked as terminal on result alone rather than both result and status.
- Ensure input of Time is always two integers.

# **1.6.6 1.2.1**

### Added

### Changed

## Fixed

• Fixed blocking issues on the Twisted/Autobahn-based implementation of websockets.

## Deprecated

## Removed

# **1.6.7 1.2.0**

## Changed

- Changed behavior: Advertising services automatically reconnect when websockets is reconnected.
- References to ROS master change to ROS.

### Added

- Added Header and Time data types.
- Added ROS API method to retrieve current ROS time: ros.get\_time.

# **1.6.8 1.1.0**

### Added

- Added set\_initial\_delay, set\_max\_delay and set\_max\_retries to RosBridgeClientFactory to control reconnection parameters.
- Added closing event to Ros class that gets triggered right before closing the connection.

# **1.6.9 1.0.0**

### Changed

• Changed behavior: Topics automatically reconnect when websockets is reconnected.

### Added

- Added blocking behavior to more ROS API methods: ros.get\_nodes and ros.get\_node\_details.
- Added reconnection support to IronPython implementation of websockets.
- Added automatic topic reconnection support for both subscribers and publishers.

### Fixed

• Fixed reconnection issues on the Twisted/Autobahn-based implementation of websockets.

# **1.6.10 0.7.1**

### Fixed

• Fixed blocking service calls for Mac OS.

# **1.6.11 0.7.0**

### Changed

• The non-blocking event loop runner run() now defaults to 10 seconds timeout before raising an exception.

### Added

- Added blocking behavior to ROS API methods, e.g. ros.get\_topics.
- Added command-line mode to ROS API, e.g. roslibpy topic list.
- Added blocking behavior to the Param class.
- Added parameter manipulation methods to Ros class: get\_param, set\_param, delete\_param.

# **1.6.12 0.6.0**

## Changed

• For consistency, timeout parameter of Goal.send() is now expressed in seconds, instead of milliseconds.

## Deprecated

• The timeout parameter of ActionClient() is ignored in favor of blocking until the connection is established.

### Fixed

• Raise exceptions when timeouts expire on ROS connection or service calls.

## Added

- Support for calling a function in a thread from the Ros client.
- Added implementation of a Simple Action Server.

# **1.6.13 0.5.0**

## Changed

• The non-blocking event loop runner now waits for the connection to be established in order to minimize the need for on\_ready handlers.

## Added

• Support blocking and non-blocking service calls.

### Fixed

• Fixed an internal unsubscribing issue.

# **1.6.14 0.4.1**

### Fixed

• Resolve reconnection issues.

# **1.6.15 0.4.0**

### Added

• Add a non-blocking event loop runner.

# **1.6.16 0.3.0**

## Changed

• Unsubscribing from a listener no longer requires the original callback to be passed.

# **1.6.17 0.2.1**

### Fixed

• Fix JSON serialization error on TF Client (on Python 3.x).

# **1.6.18 0.2.0**

## Added

• Add support for IronPython 2.7.

## Changed

• Handler on\_ready now defaults to run the callback in thread.

## Deprecated

• Rename run\_event\_loop to the more fitting run\_forever.

# **1.6.19 0.1.1**

## Fixed

• Minimal documentation fixes.

# **1.6.20 0.1.0**

### Added

• Initial version.

# <span id="page-37-0"></span>**1.7 Indices and tables**

- genindex
- modindex
- search

# **PYTHON MODULE INDEX**

<span id="page-38-0"></span>r

roslibpy, [16](#page-19-3) roslibpy.actionlib, [25](#page-28-3) roslibpy.tf, [27](#page-30-1)

# **INDEX**

# <span id="page-40-0"></span>A

ActionClient (*class in roslibpy.actionlib*), [25](#page-28-4) add\_goal() (*roslibpy.actionlib.ActionClient method*), [26](#page-29-1) advertise() (*roslibpy.Service method*), [22](#page-25-1) advertise() (*roslibpy.Topic method*), [22](#page-25-1)

# B

blocking\_call\_from\_thread() (*roslibpy.Ros method*), [17](#page-20-3)

# C

call() (*roslibpy.Service method*), [23](#page-26-2) call\_async\_service() (*roslibpy.Ros method*), [17](#page-20-3) call\_in\_thread() (*roslibpy.Ros method*), [17](#page-20-3) call\_later() (*roslibpy.Ros method*), [17](#page-20-3) call\_sync\_service() (*roslibpy.Ros method*), [17](#page-20-3) cancel() (*roslibpy.actionlib.ActionClient method*), [26](#page-29-1) cancel() (*roslibpy.actionlib.Goal method*), [25](#page-28-4) close() (*roslibpy.Ros method*), [17](#page-20-3) connect() (*roslibpy.Ros method*), [17](#page-20-3)

# D

delete() (*roslibpy.Param method*), [23](#page-26-2) delete\_param() (*roslibpy.Ros method*), [17](#page-20-3) dispose() (*roslibpy.actionlib.ActionClient method*), [26](#page-29-1) dispose() (*roslibpy.tf.TFClient method*), [27](#page-30-2)

# E

emit() (*roslibpy.Ros method*), [18](#page-21-4)

# F

from\_sec() (*roslibpy.Time static method*), [24](#page-27-1)

# G

get() (*roslibpy.Param method*), [24](#page-27-1) get\_action\_servers() (*roslibpy.Ros method*), [18](#page-21-4) get\_message\_details() (*roslibpy.Ros method*), [18](#page-21-4) get\_node\_details() (*roslibpy.Ros method*), [18](#page-21-4)

```
get_nodes() (roslibpy.Ros method), 18
get_param() (roslibpy.Ros method), 18
get_params() (roslibpy.Ros method), 18
get_service_request_callback()
        (roslibpy.Ros method), 18
get_service_request_details() (roslibpy.Ros
        method), 18
get_service_response_details()
        (roslibpy.Ros method), 19
get_service_type() (roslibpy.Ros method), 19
get_services() (roslibpy.Ros method), 19
get_services_for_type() (roslibpy.Ros
        method), 19
get_time() (roslibpy.Ros method), 19
get_topic_type() (roslibpy.Ros method), 19
get_topics() (roslibpy.Ros method), 20
get_topics_for_type() (roslibpy.Ros method),
        20Goal (class in roslibpy.actionlib), 25
GoalStatus (class in roslibpy.actionlib), 27
```
# H

Header (*class in roslibpy*), [21](#page-24-4)

# I

```
id_counter() (roslibpy.Ros property), 20
is_advertised() (roslibpy.Service property), 23
is_advertised() (roslibpy.Topic property), 22
is_connected() (roslibpy.Ros property), 20
is_finished() (roslibpy.actionlib.Goal property), 25
is_preempt_requested()
        (roslibpy.actionlib.SimpleActionServer
        method), 26
is_subscribed() (roslibpy.Topic property), 22
is_zero() (roslibpy.Time method), 24
```
# M

Message (*class in roslibpy*), [21](#page-24-4) module roslibpy, [16](#page-19-4) roslibpy.actionlib, [25](#page-28-4) roslibpy.tf, [27](#page-30-2)

# N

now() (*roslibpy.Time static method*), [24](#page-27-1) nsecs() (*roslibpy.Time property*), [24](#page-27-1)

# O

off() (*roslibpy.Ros method*), [20](#page-23-3) on() (*roslibpy.Ros method*), [20](#page-23-3) on\_ready() (*roslibpy.Ros method*), [20](#page-23-3)

# P

Param (*class in roslibpy*), [23](#page-26-2) publish() (*roslibpy.Topic method*), [22](#page-25-1)

# R

```
Ros (class in roslibpy), 16
roslibpy
    module, 16
roslibpy.actionlib
    module, 25
roslibpy.tf
    module, 27
run() (roslibpy.Ros method), 21
run_forever() (roslibpy.Ros method), 21
```
# S

```
secs() (roslibpy.Time property), 24
send() (roslibpy.actionlib.Goal method), 25
send_feedback() (roslibpy.actionlib.SimpleActionServer
        method), 26
send_on_ready() (roslibpy.Ros method), 21
Service (class in roslibpy), 22
ServiceRequest (class in roslibpy), 23
ServiceResponse (class in roslibpy), 23
set() (roslibpy.Param method), 24
set_param() (roslibpy.Ros method), 21
set_preempted() (roslibpy.actionlib.SimpleActionServer
        method), 26
set_rosapi_timeout() (in module roslibpy), 21
set_succeeded() (roslibpy.actionlib.SimpleActionServer
        method), 26
SimpleActionServer (class in roslibpy.actionlib),
         26
start() (roslibpy.actionlib.SimpleActionServer
        method), 26
subscribe() (roslibpy.tf.TFClient method), 27
subscribe() (roslibpy.Topic method), 22
```
# T

terminate() (*roslibpy.Ros method*), [21](#page-24-4) TFClient (*class in roslibpy.tf*), [27](#page-30-2) Time (*class in roslibpy*), [24](#page-27-1) to\_nsec() (*roslibpy.Time method*), [25](#page-28-4) to\_sec() (*roslibpy.Time method*), [25](#page-28-4)

Topic (*class in roslibpy*), [21](#page-24-4)

# U

```
unadvertise() (roslibpy.Service method), 23
unadvertise() (roslibpy.Topic method), 22
unsubscribe() (roslibpy.tf.TFClient method), 27
unsubscribe() (roslibpy.Topic method), 22
update_goal() (roslibpy.tf.TFClient method), 27
```
# W

wait() (*roslibpy.actionlib.Goal method*), [25](#page-28-4)